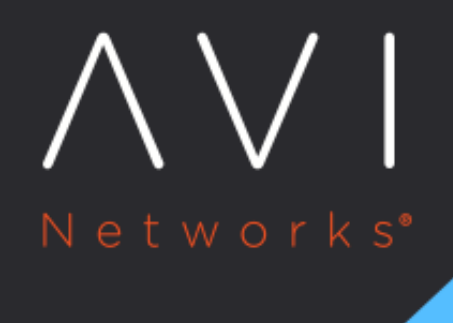

# **External Health** Monitor

Avi Technical Reference (v20.1)

Copyright © 2022

## **External Health Monitor [view online](https://avinetworks.com/docs/20.1/external-health-monitor/)**

### **Overview**

This article covers the specific configuration for external health monitor type. Refer to [Overview of Health Monitors](https://avinetworks.com/docs/20.1//overview-of-health-monitors) article for general monitor information, implementation, and other monitor types.

The external monitor type allows scripts to be written to provide highly customized and granular health checks. The scripts may be Linux shell, Python, or Perl, which can be used to implement wget, netcat, curl, snmpget, mysql-client, or dig. External monitors have constrained access to resources, such as CPU and memory to ensure normal functioning of Avi Service Engines. As with any custom scripting, thoroughly validate the long term stability of the implemented script before pointing it at production servers.

Errors generated from the script may be viewed in the output of the **Operations** > **Events** log.

Avi Vantage includes three sample scripts via the System-Xternal Perl, Python and Shell monitors.

**Note**: Avi Vantage supports IPv6 external health monitors.

### **Configuring General Monitor**

- **Send Interval -** Frequency at which the health monitor initiates a server check in seconds.
	- **Best Practice -** For busy Service Engines, keep the monitoring interval lower and receive timeout larger, since external checks tend to use more system resources than the system default monitors.
- **Receive Timeout -** Maximum amount of time before the server must return a valid response to the health monitor in seconds.
- **Successful Checks -** Number of consecutive health checks that must succeed before Avi Vantage marks a down server as being back up.
- **Failed Checks -** Number of consecutive health checks that must fail before Avi Vantage marks an up server as being down.

### **Configuring External Specific**

As a best practice, clean up any temporary files created by scripts.

While building an external monitor, you need to manually test the successful implantation of the commands. To test a command from an SE, it may be necessary to switch to the proper namespace or tenant. The production external monitor will correctly use the proper tenant. To manually switch tenants when testing a command from the SE CLI, follow the commands in the following article: [Manually Validate Server Health.](https://avinetworks.com/docs/20.1//manually-validate-server-health/)

- **Script Code -** Upload the script via copy/paste or uploading the file.
- **Script Parameters -** Enter any optional arguments to apply. These strings are passed in as arguments to the script, such as  $$1$  = server IP,  $$2$  = server port.
- **Script Variables -** Custom environment variables may be fed into the script to allow simplified re-usability. For instance, a script that authenticates to the server may have a variable set to USER=test.
- **Script Success -** If a script exits with any data, it is considered as success and marks as server up. If there is no data from the script, the monitor will mark the server down. In the SharePoint monitor example below, the script includes a grep "200 OK". If this is found, this data is returned and the monitor exits as success. If the grep does not find this string, no data is returned and the monitor marks the server down.

#### **MySQL Example Script**

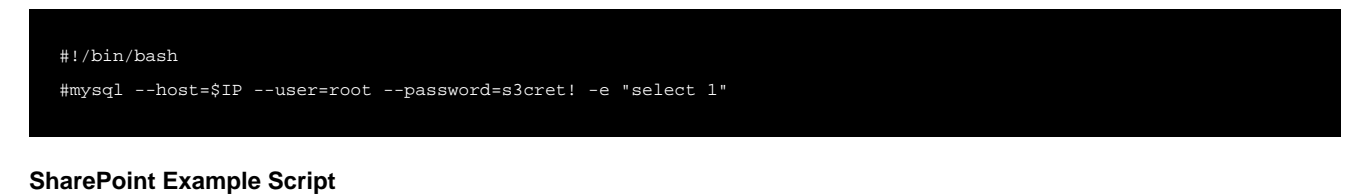

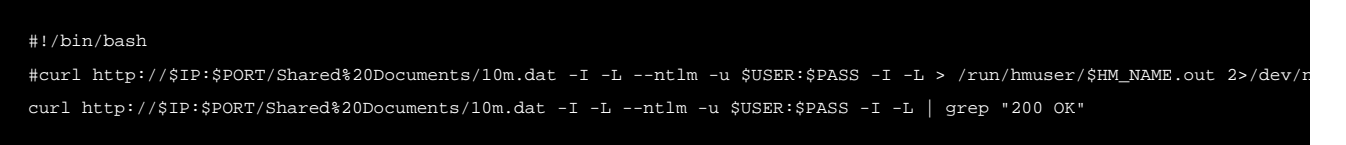

#### **RADIUS Example Script**

The below example performs an **Access-Request** using PAP authentication against the RADIUS pool member and checks for an **Access-Accept** response.

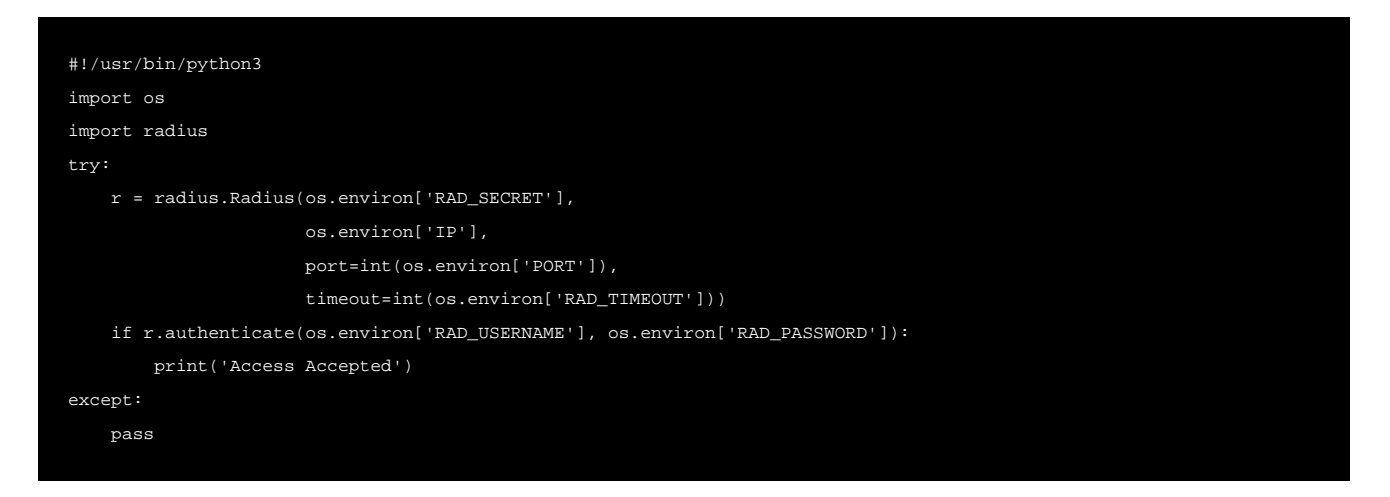

RAD\_SECRET, RAD\_TIMEOUT, RAD\_USERNAME and RAD\_PASSWORD can be passed in the health monitor script variables, for example:

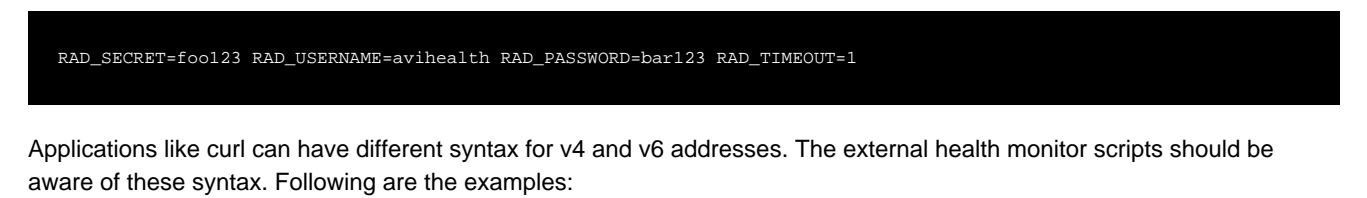

### **Shell Script Example for IPV6 Support**

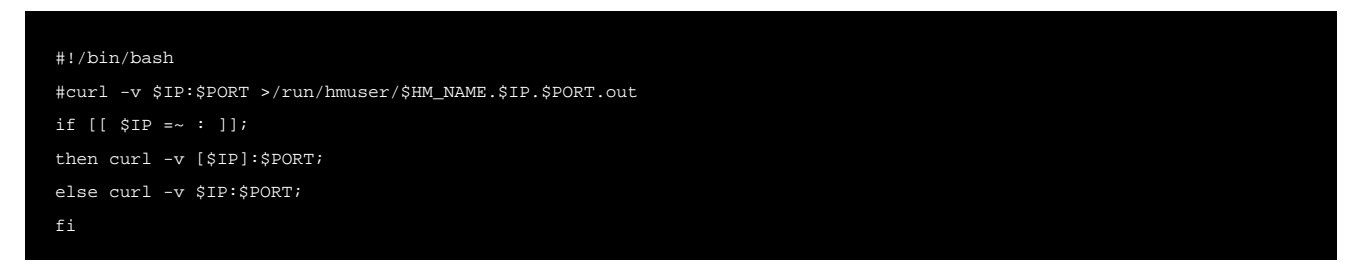

### **perl Script Example for IPV6 Support**

```
#!/usr/bin/perl -w
my $ip= $ARGV[0];
my $port = $ARGV[1];
my $curl_out;
if ($ip = ~ / : /) {
$curl_out = `curl -v "[$ip]":"$port" 2>&1`;
} else {
$curl_out = `curl -v "$ip":"$port" 2>&1`;
}
if (index($curl_out, "200 OK") != -1) {
     print "Server is up";
}
```
### **List of SE Packages**

### **Scripting Languages**

- Bash (shell script)
- perl
- Python

### **Linux Packages (apt)**

- $\bullet$  curl
- snmp
- dnsutils
- libpython2.7
- python-dev
- mysql-client
- $•$  nmap
- freetds-dev
- freetds-bin
- Idapsearch

### **Python Packages (pip)**

- pymssql
- cx\_Oracle (and related libraries for Oracle Database 12c) ? Avi Vantage 17.1.3 onwards
- py-radius ? Avi Vantage 17.2.5 onwards

### **NTP Health Monitor Example using netcat program**

nc -zuv pool.ntp.org 123 2>&1 | grep "(ntp) open"

The sample configuration for using a native perl script is as follows:

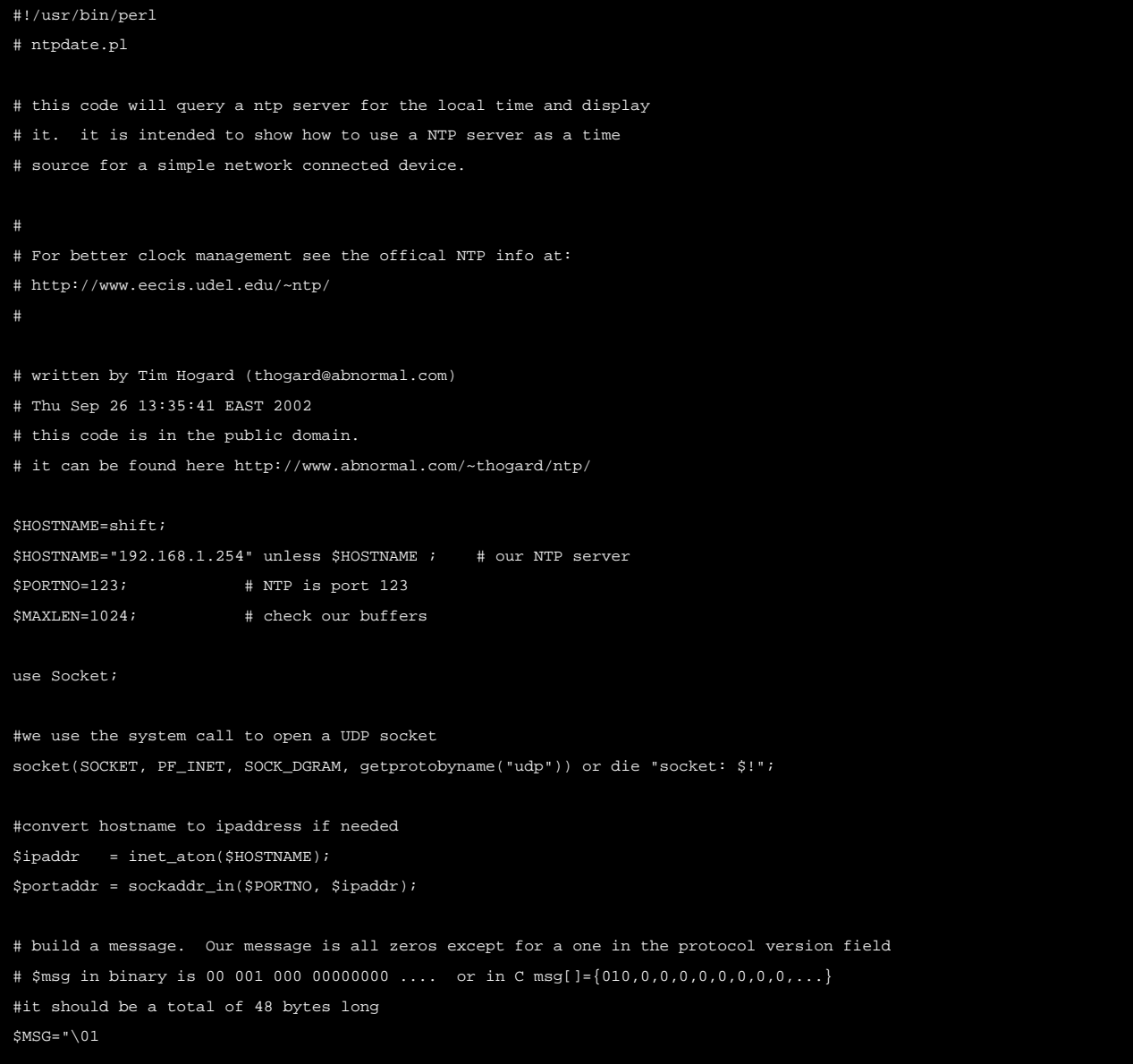

**Note:** The **ntpdate** or **ntpq** programs are not packaged in the Service Engine, and hence cannot be used at this point in time.

### **Upgrade to Python 3.0**

Starting with Avi Vantage release 20.1.1, the Avi Controller and Service Engines use Python 3.0.

The external Python health monitors should be converted to Python 3.0 syntax as part of upgrade procedure.

#### **Steps Prior to the Upgrade**

Before initiating the upgrade to Avi Vantage release 20.1.1,

- 1. Identify the external Health Monitors using Python
- 2. Remove the health monitors, or replace them with a non-Python health monitor

3. Ensure that the health monitor script is modified to Python 3.0 syntax

After this, upgrade to Avi Vanatge release 20.1.1

#### **Steps Post Upgrade**

After upgrading to Avi Vantage release 20.1.1,

- 1. Replace the existing (Python 2.7) health monitor script with the Python 3 script.
- 2. Re-apply the health monitor to the required pools, and remove the temporary non-Python health monitor (if configure).